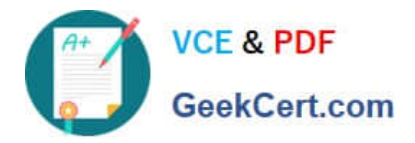

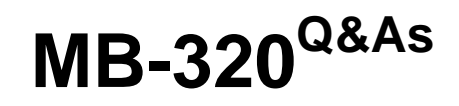

Microsoft Dynamics 365 Supply Chain Management, Manufacturing

# **Pass Microsoft MB-320 Exam with 100% Guarantee**

Free Download Real Questions & Answers **PDF** and **VCE** file from:

**https://www.geekcert.com/mb-320.html**

100% Passing Guarantee 100% Money Back Assurance

Following Questions and Answers are all new published by Microsoft Official Exam Center

**C** Instant Download After Purchase

- **83 100% Money Back Guarantee**
- 365 Days Free Update
- 800,000+ Satisfied Customers

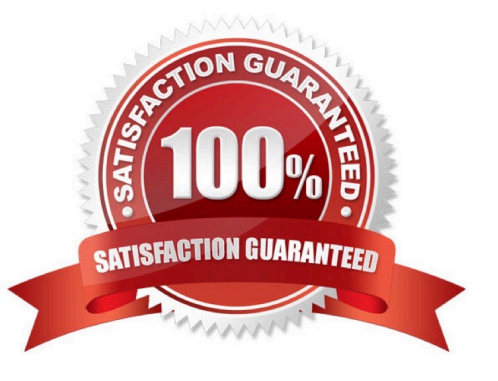

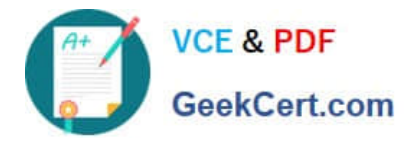

### **QUESTION 1**

HOTSPOT

You need to resolve the issue for UserE.

Which configuration options should you use? To answer, select the appropriate options in the answer area.

NOTE: Each correct selection is worth one point.

Hot Area:

### Requirement

# **Configuration option**

Create the cost.

Create Active Cost.

Use a Calculated FIFO tier.

Define the Cost basis.

Use a BOM calculation.

# Update the formula.

**Commodity Pricing Calculation Default Cost Price Inventory Recalculation** 

Correct Answer:

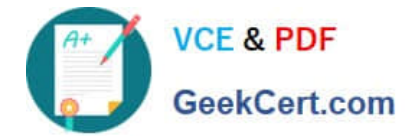

### Requirement

Create the cost.

### **Configuration option**

**Create Active Cost.** Use a Calculated FIFO tier. Define the Cost basis. Use a BOM calculation.

### Update the formula.

**Commodity Pricing Calculation Default Cost Price Inventory Recalculation** 

Explanation:

Box 1: Define the Cost Basis

UserE must set up and maintain the cost of sugar.

Prices of raw ingredients such as sugar can fluctuate greatly depending on seasonal and worldwide demand.

Use this procedure to set up the cost basis for a pricing calculation.

Click Inventory management > Periodic > Commodity pricing > Pricing calculation.

Select the pricing calculation that you want to set up with cost basis pricing.

Click the Commodity pricing button.

In the Item number field, select the item number for which the commodity cost pricing information is added.

In the Site field, select the site for the item, if applicable.

In the Warehouse field, select the warehouse where the item is located. If you do not specify a warehouse, the value in the New cost field is used for all warehouses where the item is maintained.

Select the Active cost price check box if the active cost price for the item is used for the specified warehouse, or for all warehouses if you do not specify one.

If the cost basis for the item uses the cost basis of a base item that is predefined, select the item in the Base item field.

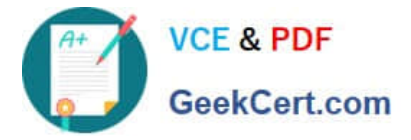

Then select a site and warehouse, if applicable, in the corresponding Base site and Base warehouse fields.

If you select a base item in the Base item field:

Calculate the difference between the New cost and the Previous cost for the base item and the warehouse of the base item.

Enter the difference in the Price plus field or the Price plus percentage field. The value in the New cost field is then calculated.

Enter the price multiplier used in the automatic calculation of the New cost in the Price multiplier field.

Box 2: Commodity Pricing calculation

Click Inventory management > Periodic > Commodity pricing > Pricing calculation.

Use this form to create a new pricing calculation for a specific cost basis type and effective period. If you set up more than one pricing calculation that uses the same cost basis type, the effective periods cannot overlap.

Reference: https://docs.microsoft.com/en-us/dynamicsax-2012/appuser-itpro/set-up-commodity-cost-basis-pricing-for-apricing-calculation https://docs.microsoft.com/en-us/dynamicsax-2012//pricing-calculation-form

### **QUESTION 2**

Note: This question is part of series of questions that present the same scenario. Each question in the series contains a unique solution that might meet the stated goals. Some question sets might have more than one correct solution, while

others might not have a correct solution. After you answer a question in this section, you will NOT be able to return to it. As a result, these questions will not appear in the review screen.

A manufacturing plant uses batch tracking of raw materials, semi-finished goods, and finished goods.

It is difficult to determine when semi-finished and finished goods were produced and expired.

You need to incorporate automatic batch expiration dates for tracked items that are produced.

Solution:

1.

Assign shelf life period in days to the items that require expiration dates.

2.

Create a new batch number in the tracking dimensions for the items.

3.

Enter the manufacturing date.

4.

Save the record.

Does the solution meet the goal?

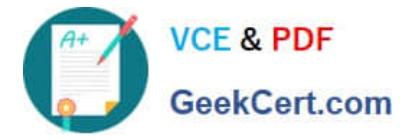

A. Yes

B. No

Correct Answer: A

#### **QUESTION 3**

A company produces rubber hose using Discreet orders accounts for raw material scrap after report as finished through inventory movement journals.

The company has noticed that most of the scrap that is recorded is due to start up that feeds the hose to the finishing process. In addition, the amount of scrap that is recorded is consistent regardless of the amount of hose being produced.

You need to account for material cost during startup.

What should you do?

A. Do a case study for the scrap items and enter the average amount of scrap as a separate line items on the Bill of materials.

B. Enter the amount of scrap that is consumed as constant scrap in the Bill of materials.

C. Enter the amount of scrap that is consumed as variable scrap in the Bill of materials.

D. Enter the consumption amount on the line to match the actual amount used.

Correct Answer: B

### **QUESTION 4**

A client subcontracts production work to a vendor for production operations.

You need to model subcontracting of route operations in production orders.

Solution: Ensure that the material routing process is independent of the services procurement process.

Does the solution meet the goal?

A. Yes

B. No

Correct Answer: B

Explanation:

There are two methods for modeling subcontracting work for production operations. These methods differ in the way that the subcontracting process can be modeled, the way that semi-finished products are represented in the process, and

the way that cost control is managed.

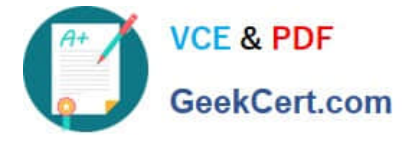

\*

\*

Subcontracting of route operations in production orders or batch orders

The service product must be a stocked product, and it must be part of the BOM.

This method supports first in, first out (FIFO) or standard cost.

Semi-finished products are represented by the service product in the process.

Cost control allocates the costs that are associated with subcontracted work to the material costs.

Subcontracting of production flow activities in a lean production flow

The service is a non-stocked service product, and it isn\\'t part of the BOM.

This method uses purchase agreements as service agreements.

This method uses backflush costing.

This method allows for aggregated and asynchronous procurement. (Material flow is independent of the procurement process.)

Cost control allocates subcontracted work in its own cost breakdown block.

Reference: https://docs.microsoft.com/en-us/dynamics365/supply-chain/production-control/manage-subcontract-workproduction

#### **QUESTION 5**

#### SIMULATION

You are a functional consultant for Contoso Entertainment System USA (USMF).

You need to schedule the Material Requirements Planning (MRP) master plan to run nightly at 03:00 (UTC-8).

To complete this task, sign in to Dynamics 365 portal.

Correct Answer:

You need to configure a batch job to run the master plan nightly.

Create the batch job

1.

Go to Navigation pane > Modules > System administration > Inquiries > Batch jobs.

2.

Click New.

3.

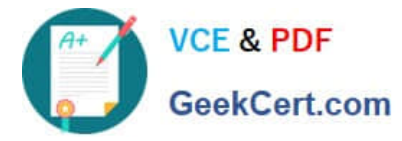

In the Job description field, type a value.

4.

In the Scheduled start date/time field, enter a date and time.

5.

Click Save.

Create a recurrence

1.

On the Action Pane, click Batch job.

2.

Click Recurrence. Use these options to enter a range and pattern for the recurrence.

3.

Click OK.

Reference: https://docs.microsoft.com/en-us/dynamics365/fin-ops-core/dev-itpro/sysadmin/tasks/createbatch-job

[Latest MB-320 Dumps](https://www.geekcert.com/mb-320.html) [MB-320 PDF Dumps](https://www.geekcert.com/mb-320.html) [MB-320 Practice Test](https://www.geekcert.com/mb-320.html)